MQSeries Everyplace for Multiplatforms

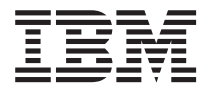

# Leia-me primeiro

*Versão 1.2*

MQSeries Everyplace for Multiplatforms

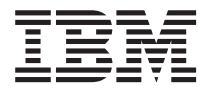

# Leia-me primeiro

*Versão 1.2*

#### **Terceira Edição (Maio de 2001)**

Esta edição se aplica ao MQSeries Everyplace for Multiplatforms Versão 1.2 e a todos os releases e modificações subseqüentes, a não ser quando indicado em novas edições.

**© Copyright International Business Machines Corporation 2001. Todos os direitos reservados.**

# **Leia**

| | | |

| |

| | | | | | |

| | | | | | | |

| | Este documento contém as instruções de instalação para o MQSeries Everyplace for Multiplatforms Versão 1.2 (referido como MQSeries Everyplace neste documento), e outras informações importantes que devem ser lidas antes de utilizar este kit de ferramentas.

# **Aviso de licença**

O MQSeries Everyplace for Multiplatforms Versão 1.2 é um kit de ferramentas que permite que desenvolvedores criem aplicativos MQSeries Everyplace e que criem um ambiente em que possam ser executados.

Antes de implementar este produto e os aplicativos que o utilizam em um ambiente de produção, certifique-se de que você possua as licenças necessárias.

Para utilizar o MQSeries Everyplace em plataformas de servidor especificadas (com objetivos diferentes de desenvolvimento de códigos e teste), devem ser obtidas autorizações de utilização da unidade de capacidade (gravadas em documentos de Verificação de Autorização e válidas para suportar a utilização do MQSeries Everyplace de acordo com tabelas de unidade de capacidade publicada e grupo de preços) para serem licenciadas para utilização do programa em cada máquina e upgrade da máquina.

São necessárias Autorizações de utilização da plataforma de dispositivo (gravadas em documentos de Verificação de Autorização e válidas para suportar a utilização do MQSeries Everyplace) para utilização do produto (com objetivos diferentes de desenvolvimento de códigos e teste) em plataformas de cliente especificadas. Estas licenças não autorizam o usuário a utilizar o MQSeries Everyplace Bridge ou a executar nas plataformas de servidor especificadas nas listas de grupo de preços do MQSeries Everyplace publicadas pela IBM e disponíveis também na Web através da URL mencionada abaixo:

Para obter detalhes sobre estas restrições, consulte o endereço http://www.ibm.com/software/mqseries.

# **Resumo das alterações**

| | | | | |

|

Esta seção descreve as alterações para esta edição do MQSeries Everyplace for Multiplatforms Leia-me Primeiro.As alterações após a edição anterior do manual estão marcadas com linhas verticais à esquerda.

# **Alterações para esta edição (G517-7010-02)**

Além das correções editoriais e aperfeiçoamentos no texto, as seguintes informações foram modificadas ou incluídas:

- · Informações sobre instalação para novas plataformas incluídas
- Informações sobre licença modificadas
- v Informações sobre plataformas suportadas atualizadas

# **Alterações para a edição anterior (G517-7010-01)**

Além das correções editoriais e aperfeiçoamentos no texto, as seguintes informações foram incluídas:

• Pré-requisito do Java 1.2 se estiver utilizando o MQSeries-bridge

alterações

# **Capítulo 1. Procedimentos de Instalação**

Estes procedimentos permitem a instalação do MQSeries Everyplace em máquinas que devem ser utilizadas para o desenvolvimento de aplicativos MQSeries Everyplace. Neste release, o desenvolvimento do MQSeries Everyplace para dispositivos difundidos é de responsabilidade do provedor de aplicativos e de soluções.

O programa de instalação do MQSeries Everyplace é um arquivo de classe de auto-extração da Java que deve ser copiado para um diretório de trabalho no seu computador e executado. O programa de instalação extrai os arquivos de trabalho necessários para o diretório de trabalho, copia os arquivos do MQSeries Everyplace para o seu computador e limpa os arquivos de trabalho. Você pode, então, excluir o programa de instalação, se desejar.

# **Ambientes de software**

|

| | | | | | | | | | | | | | | | | | | | | | | | | |

# **Plataformas suportadas**

O MQSeries Everyplace só é instalável diretamente em determinadas plataformas de servidor. Para transferir programas e classes Java para outras plataformas, deverá ser utilizado um programa de download ou de transferência de arquivos (não fornecido).

#### **Plataformas suportadas diretamente com suporte para instalação**

As plataformas seguintes são aquelas nas quais o produto pode ser instalado utilizando as ferramentas internas.

- Windows NT v4
- $\cdot$  Windows 2000
- $\cdot$  Windows 95/98/MF
- AIX Versão 4.3
- v Sun Solaris Versão 7 ou 8
- v Linux Intel Kernel 2.2 (instalado utilizando um arquivo zip).
- HP-UX 11.0 (instalado utilizando um arquivo zip)

#### **Plataformas suportadas diretamente sem suporte para instalação**

As seguintes plataformas são suportadas para teste e implementação do MQSeries Everyplace, mas suportam apenas instalação por transferência de arquivo de outra plataforma.

- v WinCE 2.1 em execução em dispositivos HP Jornada (Modelos 680 ou 820)
- v EPOC 32 bits Release 5 em execução em dispositivos Psion (5MX Pro ou NetBook)
- PalmOS, V3.0 ou superior em execução no Palm V e no IBM Workpad C3
- IBM 4690 OS com Java

#### **Plataformas suportadas indiretamente**

As seguintes plataformas podem ser utilizadas, mas serão suportadas apenas se o seu ambiente Java for completamente compatível com o das plataformas

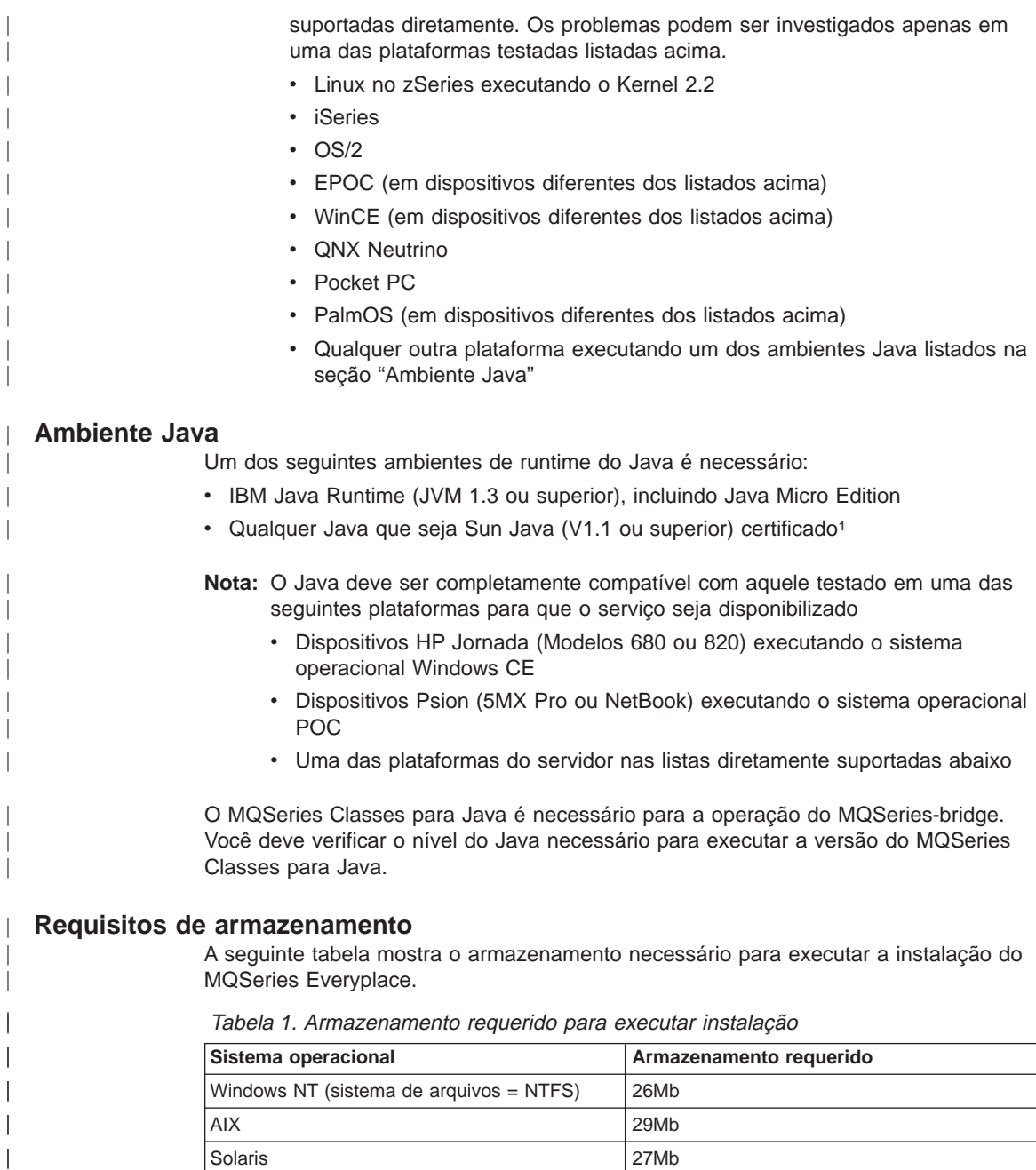

Solaris 27Mb

|

<sup>1.</sup> Você pode ter problemas se executar o instalador sob o JVM da Sun com o compilador JIT (Just In Time) ativado. Se você utilizar um JVM Sun, é recomendado desativar o compilador JIT utilizando o comando: java -Djava.compiler=NONE install

A tabela seguinte mostra o armazenamento necessário para os arquivos do MQSeries Everyplace após a instalação.

| Sistema operacional                     | Armazenamento requerido |
|-----------------------------------------|-------------------------|
| Windows NT (sistema de arquivos = NTFS) | 9.5M <sub>b</sub>       |
| l AIX                                   | 11Mb                    |
| Solaris                                 | 10Mb                    |

Tabela 2. Armazenamento requerido para MQSeries Everyplace

# **Etapas de instalação no Windows, AIX e Solaris**

<span id="page-10-0"></span>| | ||

||||

|

|

A qualquer momento durante a instalação, é possível clicar no botão **Voltar** na tela para voltar às telas anteriores e rever ou alterar as informações. Para sair do processo de instalação e cancelar a instalação, clique no botão **Cancelar** em qualquer tela.

Para instalar o MQSeries Everyplace:

- 1. Insira o CD do produto na unidade de CD-ROM.
- 2. Copie o programa de instalação install.class para um diretório de trabalho presente no caminho de classe Java em seu computador.
- 3. Altere o diretório de trabalho e execute o programa de instalação utilizando o comando Java no seu computador. Este comando é tipicamente java ou jre. Por exemplo:

#### **No sistema Windows**

cd <working directory> set classpath=.;%classpath% java install

#### **No AIX e Solaris**

cd <working directory> CLASSPATH=.:\$CLASSPATH export CLASSPATH java install

- 4. Quando a tela "Bem-vindo" for exibida, confirme que você deseja instalar o programa MQSeries Everyplace clicando no botão **Avançar** para continuar com a instalação.
- 5. O contrato de licença é exibido na próxima tela. Você deve ler este contrato e clicar no botão **Sim**, se deseja aceitar os termos da licença. Se você não aceitar os termos da licença, clique no botão **Não** para terminar a instalação.
- 6. A próxima tela mostra a localização do diretório padrão para o qual os arquivos do MQSeries Everyplace devem ser copiados. Se você deseja alterar esta localização, clique no botão **Procurar** e escolha o novo diretório em sua lista de diretório. Clique no botão **Avançar** para continuar com a instalação.
- 7. A instalação coloca alguns atalhos em uma pasta do "Menu Iniciar" e a próxima tela exibe o nome padrão para esta pasta. Você pode alterar o nome sobrepondo o nome padrão. Clique no botão **Avançar** para continuar.

**Nota:** Esta tela não é exibida no AIX e Solaris.

- 8. A próxima tela confirma a localização da instalação e o nome da pasta do "Menu Iniciar" para os atalhos (no sistema Windows). Verifique se as informações estão corretas e clique em **Avançar** para continuar. Se as informações estiverem incorretas, clique no botão **Voltar** para repetir as etapas [6](#page-10-0) ou [7](#page-10-0), conforme requerido.
- 9. O programa, agora, copia os arquivos do MQSeries Everyplace para o seu computador. Você pode cancelar a instalação durante o procedimento de cópia, clicando no botão **Cancelar** na caixa **Andamento da cópia** no canto inferior direito da tela.
- 10. Quando a cópia é concluída, é exibida uma caixa de diálogo no centro da tela confirmando que os arquivos foram transferidos com êxito. Clique no botão **OK** para continuar com a tela de instalação final.
- 11. A tela final permite que você navegue no arquivo Leia-me antes de sair da instalação. O arquivo Leia-me também é copiado para o diretório de instalação em seu computador para que você possa consultá-lo posteriormente. Quando você estiver pronto para sair da instalação, clique no botão **Concluir**.

## **Etapas de instalação alternativas**

| | | | | | | | | |

| | |

| | | | | | | | As classes do MQSeries Everyplace também são fornecidas como um arquivo zip. Este arquivo pode ser utilizado para instalar o MQSeries Everyplace em dispositivos em que o instalador gráfico não é adequado nem suportado. Em um sistema baseado em UNIX (como Linux e HP/UX) você deve criar uma pasta, copiar o arquivo zip nela e usar um utilitário de descompactação para extrair os arquivos de classe. Por exemplo:

mkdir mqe cp /cdrom/unixinst.zip mqe cd mqe unzip unixinst.zip

Extraídos os arquivos de classe, é necessário configurar o seu ambiente para executar programas MQSeries Everyplace. Para obter mais informações, consulte a publicação MQSeries Everyplace for Multiplatforms Manual de Programação.

#### **Componentes instalados**

Após a instalação bem-sucedida do kit de ferramentas do MQSeries Everyplace, os seguintes componentes da base de códigos Java estarão presentes no seu computador:

#### **MQSeries Everyplace Java classes**

Um conjunto de classes que implementam toda a função do MQSeries Everyplace. Subconjuntos destas classes podem ser utilizados para fornecer configurações diferentes do MQSeries Everyplace como um subconjunto para um dispositivo, ou um subconjunto para um servidor.

#### **Classes auxiliares**

Um conjunto de classes derivado das categorias de base que implementam algumas funções utilizadas normalmente.

#### **Classes de exemplo**

Um conjunto de classes que demonstram como utilizar muitos dos recursos do MQSeries Everyplace. O código fonte para estas classes também é fornecido.

#### **Utilitários**

| | | | | | | | | | | | | | | | | | | | | | | | | | | | | | | | |

Ferramentas para auxiliar na programação e administração do MQSeries Everyplace.

#### **manuais MQSeries Everyplace**

Versões em inglês dos seguintes manuais são fornecidas em formato legível do Adobe Acrobat:

#### **MQSeries Everyplace for Multiplatforms Introdução**

Este manual fornece uma introdução geral para o MQSeries Everyplace cobrindo os conceitos do produto e a relação entre o MQSeries Everyplace e outros produtos MQSeries. O nome do arquivo é hmq8ac02\_MQSeriesEveryplace\_Introduction.pdf.

Uma versão impressa deste manual também é fornecida na caixa do produto.

#### **MQSeries Everyplace for Multiplatforms Manual de Programação**

Este manual contém orientação e informações sobre o procedimento para a gravação de aplicativos do MQSeries Everyplace e a administração dos seus sistemas. O nome do arquivo é hmq8al02\_MQSeriesEveryplace\_ProgrammingGuide.pdf.

#### **MQSeries Everyplace for Multiplatforms Referência à Programação**

Este manual contém descrições detalhadas da API (interface de programação do aplicativo) do MQSeries Everyplace. O nome do arquivo é hmq8az02 MQSeriesEveryplace ProgrammingReference.pdf.

#### **Notas:**

- 1. As versões mais recentes destes documentos estão disponíveis na seção de manuais do site da biblioteca do MQSeries na Web, no endereço: http://www.ibm.com/software/mqseries/library/.
- 2. Se você precisar obter o Adobe Acrobat Reader ou quiser atualizar informações sobre as plataformas nas quais o Acrobat Reader é suportado, visite o site da Adobe Systems Inc. na Web, no endereço: http://www.adobe.com/

## **Documentação em HTML**

| | | | |

| | | A documentação do MQSeries Everyplace também é fornecida em formato HTML como arquivos .zip no CD do produto. Estes arquivos não estão incluídos na instalação do produto, mas podem ser efetuados download e descompactação deles separadamente. As versões HTML dos manuais podem ser exibidas localmente em sua máquina.

**Nota:** As versões mais recentes destes documentos estão disponíveis na seção de manuais do site da biblioteca do MQSeries na Web, no endereço: http://www.ibm.com/software/mqseries/library/.

# **Componentes do MQSeries Everyplace na Web**

| | | | | | | | | | | | | | | | | | | | | | | |

| | Os seguintes componentes do MQSeries Everyplace não são fornecidos no CD-ROM do produto, mas estão disponíveis como SupportPacs que são livres para download a partir do site do MQSeries Everyplace na Web no endereço http://www.ibm.com/software/ts/mqseries/everyplace. Estes são suplementos essenciais para o produto licenciado e incluem: **EAP1: MQSeries Everyplace - Código de dispositivo para o Palm OS** Suporte a linguagem de programação C para desenvolvimento de aplicativos do MQSeries Everyplace no Palm OS

#### **EP01: MQSeries Everyplace - Relatório de Desempenho**

Análise do desempenho do MQSeries Everyplace em uma variedade de plataformas cliente

**ES01: MQSeries Everyplace - Ferramenta de Administração (MQeExplorer v1.0)** Uma ferramenta genérica para todas as plataformas Java que permite fácil administração gráfica de gerenciadores de filas do MQSeries Everyplace

#### **ES02: MQSeries Everyplace - Explorer (MQe\_Explorer v1.1)**

Uma ferramenta de administração do MQSeries Everyplace desenvolvida exclusivamente para suportar a variação de sistemas operacionais da Microsoft Windows

#### **ED01: MQSeries Everyplace - Informações Iniciais**

Um exemplo de aplicativo (Postcard) e ferramentas para criar e lançar gerenciadores de filas. Demonstra a interoperação de mensagens com o MQSeries Messaging

Os detalhes completos dos componentes disponíveis e dos procedimentos de download são fornecidos nas páginas da Web.

# **Desinstalando o MQSeries Everyplace**

A remoção do MQSeries Everyplace de seu computador depende do sistema operacional que você está executando. Siga as instruções relacionadas ao seu sistema operacional.

# **No sistema Windows**

O MQSeries Everyplace pode ser desinstalado de seu sistema Windows de uma das seguintes maneiras:

### **Utilizando o atalho Iniciar Pasta.**

Quando o MQSeries Everyplace é instalado, ele cria uma pasta no menu Iniciar, o nome padrão da pasta é "IBM MQSeries Everyplace", mas você pode alterá-lo durante o processo de instalação. A pasta contém um atalho denominado "Uninstall"; clique neste atalho para lançar o programa **Uninstall** e siga todos os prompts de tela ou instruções até que o programa indique que a desinstalação foi concluída.

# **Utilizando o Painel de Controle do Windows**

A remoção de instalação do MQSeries Everyplace pode ser feita utilizando o Painel de Controle padrão do Windows.

- 1. Abra a janela "Painel de Controle", por exemplo: **Iniciar**->**Configurações**->**Painel de Controle**
- 2. Dê um clique duplo no ícone **Adicionar ou remover programas**
- 3. Na caixa de diálogo "Adicionar ou remover programas" resultante, localize na lista de programas o item "IBM MQSeries Everyplace 1.0" e clique nele para selecionar.
- 4. Clique no botão **Adicionar ou remover...** para iniciar o programa de desinstalação.

Siga qualquer um dos prompts ou instruções na tela até que o programa indique que a remoção da instalação está concluída.

# **Nos Sistemas AIX e Solaris**

O MQSeries Everyplace pode ser desinstalado de seu computador de uma das seguintes maneiras:

## **Utilizando juninst**

Quando o MQSeries Everyplace é instalado em seu computador, ele inclui um programa denominado **juninst** que pode ser utilizado para desinstalá-lo. Para desinstalar o MQSeries Everyplace, utilize o comando:

```
juninst <diretório MQe>/UnInst
```
em que *<diretório MQe>* é o diretório em que você instalou o MQSeries Everyplace. Isto define /usr/MQe como padrão, mas você pode alterar esta opção durante o procedimento de instalação.

# **Utilizando SMIT no AIX**

Utilize a ferramenta padrão do Gerenciamento do Sistema AIX, **SMIT**, para desinstalar o componente denominado "IBM.MQSeries.Everyplace.Base".

# **Utilizando pkgrm no Solaris**

Utilize as ferramentas padrão do Solaris, **pkginfo** e **pkgrm**, da seguinte forma:

- 1. Utilize a ferramenta **pkginfo** para localizar o nome do componente instalado descrito como "IBM MQSeries Everyplace - Base". O nome do formulário itjnnnnnn em que nnnnnn é um número como 000001.
- 2. Digite o seguinte comando para utilizar a ferramenta **pkgrm** para remover o componente instalado encontrado na etapa 1:

pkgrm itjnnnnnn

# **Manutenção do MQSeries Everyplace**

Para aplicar uma atualização de manutenção ao MQSeries Everyplace, siga as instruções fornecidas com a atualização.

Para obter mais informações gerais sobre atualizações de manutenção e suas disponibilidades, visite a página da família MQSeries na Web no endereço http://www.software.ibm.com/ts/mqseries/.

|

# **Capítulo 2. Informações Iniciais**

Esta seção fornece informações que permitem a você iniciar utilizando o kit de ferramentas do MQSeries Everyplace.

# **Arquivo Leia-me**

| |

| |

| | | | | |

| | | | | | |

| | | | | | Antes de continuar, certifique-se de ler o arquivo Leia-me que contém as informações de última hora sobre os arquivos MQSeries Everyplace que você copiou do CD-ROM. Execute todos os procedimentos extra de instalação que possam estar descritos no arquivo Leia-me.

# **Criando um sistema inicial**

O manual MQSeries Everyplace for Multiplatforms Introdução contém um capítulo intitulado 'Informações iniciais sobre o MQSeries Everyplace'. A seção 'Utilizando o MQSeries Everyplace' deste capítulo descreve os diferentes estágios de utilização do produto e a seção 'Obtendo experiência' fornece informações sobre como ter um sistema MQSeries Everyplace Explorer em atividade e executando rápida e facilmente.

## **Gravando seus próprios programas**

Quando você estiver pronto para modificar seu sistema inicial e gravar seus próprios programas, utilize as informações fornecidas nas publicações MQSeries Everyplace for Multiplatforms Manual de Programação e MQSeries Everyplace for Multiplatforms Referência à Programação.

# **Capítulo 3. Tradução**

Na Versão 1.2, os seguintes componentes do MQSeries Everyplace foram traduzidos para idiomas diferentes do Inglês.

- v Interface gráfica com o usuário (GUI) para o servidor de minicertificado
- v Interface gráfica com o usuário (GUI) de rastreio de exemplo

Outros componentes, como as mensagens de rastreio, são ativados pelo NLS, mas não foram traduzidos.

# **Documentação traduzida**

Alguns dos manuais foram traduzidos para idiomas diferentes do inglês. Estes documentos traduzidos estão disponíveis para download no site da biblioteca do MQSeries na Web, no endereço www.ibm.com/software/mqseries/library/ .

# **Marcas**

Os termos a seguir são marcas da International Business machines Corporation nos Estados Unidos e/ou em outros países.

AIX MQSeries

Microsoft, Windows, Windows NT e o logotipo do Windows são marcas da Microsoft Corporation nos Estados Unidos e/ou em outros países.

Java e todas as marcas e logotipos baseados em Java são marcas ou marcas registradas da Sun Microsystems, Inc. nos Estados Unidos e/ou em outros países.

Outros nomes de empresas, produtos e serviços podem ser marcas ou marcas de serviço de terceiros.

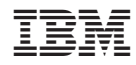

Impresso no Brasil

G517-7010-02

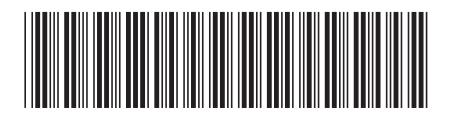